# **gvHidra - Errores # 22722: Al vaciar una lista múltiple no editable se queda pintada de azul**

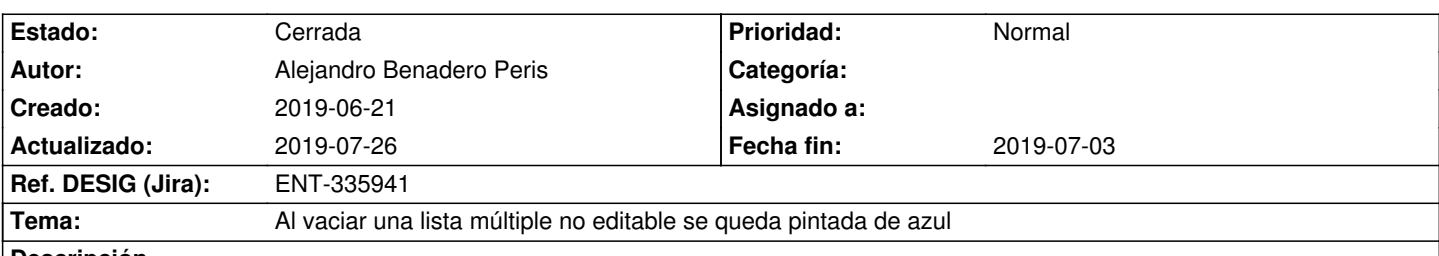

### **Descripción**

Fallo visual que viene pasando desde versiones anteriores a la 5. En una lista múltiple no editable, de las que rellenamos mediante un salto y nos traemos los elementos a la vuelta, cuando la vaciamos de elementos se queda pintada de color azul, como si tuviera el focus. Esto no desaparece por mucho que tengas el focus en otra parte de la ventana, sin embargo no afecta en nada a la funcionalidad de la aplicación, es tan sólo visual y te permite guardar o cancelar los cambios sin problemas.

Ejemplos en cualquiera de las listas múltiples no editables que se rellenan con botones de salto ubicadas en: gvMuseia -> Gestion de Inventario -> saltamos a PiezaRegistro (botón ver pieza)

### **Histórico**

# **2019-07-03 09:29 - Anónimo**

### *- Fecha fin establecido a 2019-07-03*

- *Versión prevista establecido a gvHIDRA-5\_0\_3*
- *% Realizado cambiado 0 por 100*
- *Asignado a establecido a Anónimo*

### **2019-07-03 09:29 - Anónimo**

*- Estado cambiado Comentarios por Resuelta*

## **2019-07-15 12:27 - Veronica Navarro Porter**

*- Ref. DESIG (Jira) cambiado ENT-00000 por ENT-335941*

#### **2019-07-26 09:29 - Anónimo**

*- Estado cambiado Resuelta por Cerrada*